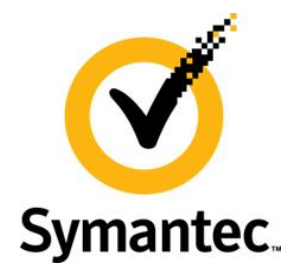

# **Enterprise Vault 10.0.1 Feature Briefing Unified Outlook Client**

This document provides an overview of the new Unified Outlook Client introduced in Enterprise Vault 10.0.1.

If you have any feedback or questions about this document please email them to **[EV-TFE-Feedback@symantec.com](mailto:EV-TFE-Feedback@symantec.com)** stating the document title.

This document is provided for informational purposes only. All warranties relating to the information in this document, either express or implied, are disclaimed to the maximum extent allowed by law. The information in this document is subject to change without notice. Copyright © 2012 Symantec Corporation. All rights reserved. Symantec, the Symantec logo and Enterprise Vault are trademarks or registered trademarks of Symantec Corporation or its affiliates in the U.S. and other countries. Other names may be trademarks of their respective owners

## **Feature Description**

Enterprise Vault 10.0.1 introduces a new Outlook Add-in known as the Unified Outlook Client. The new client combines previous DCOM and "light" client features, offers a simplified roll-out process for customers, and gives end users enhanced archiving functionality.

Instead of having to choose between the traditional "light" client and the more feature rich DCOM client, customers will now only have to deploy a single package that has the benefit of using the HTTP protocol of the light client, but with the added features of the DCOM client.

#### **Business Value**

-

Many customers are refreshing their desktop and laptop clients with Outlook 2010. With only a single Enterprise Vault Outlook Add-in package<sup>1</sup> to deploy irrespective of whether the client is running Outlook 2003, 2007 or 2010, the new client will simplify the deployment process and make the environment easier to support. The Unified Client also introduces enhanced troubleshooting tools, and there is no need to open multiple firewall port ranges to allow DCOM access. End-user functionality can also now be controlled through a single desktop policy.

The Unified Client provides the following additional Enterprise Vault client features over the existing light client functionality:

- Multiple shortcuts can be selected in the Outlook list view, and the "Forward" button used to create a new message with the full content of the archived items attached<sup>2</sup>
- The ability to manually archive a whole folder
- Full featured manual archive/restore
- The ability to restore items to a specific folder
- Mailbox and folder properties available to end users.

 $1$  Depending on the environment different language packages may be required

 $^2$  At this time the function is only supported when Outlook is in Cache mode – Symantec is actively working with Microsoft to support this functionality in Online mode

#### **Underlying Principles**

The new Unified Client uses the Outlook Object Model, and utilizes HTTP to communicate to the Enterprise Vault server. In previous releases Enterprise Vault offered both DCOM-based client and a reduced functionality "light" client based on HTTP. Going forward the 10.0 DCOM client will be supported against an 11.0 server.

The Unified Client uses a new web page on the Enterprise Vault server to retrieve the client settings and information. The web page is automatically deployed when installing or upgrading Enterprise Vault 10.0.1 on the server, and is available as a hotfix for all version 9.0 releases and 10.0.0.If necessary the Client falls back to 'Light' behavior against older/unpatched servers without this new page.

The Unified Outlook Client supports Windows XP and above, running Outlook 2003, 2007 or 2010.

## **Test Drive**

New functionality in the Unified Client includes the ability to select a folder to restore an item to, as shown in [Figure 1.](#page-2-0)

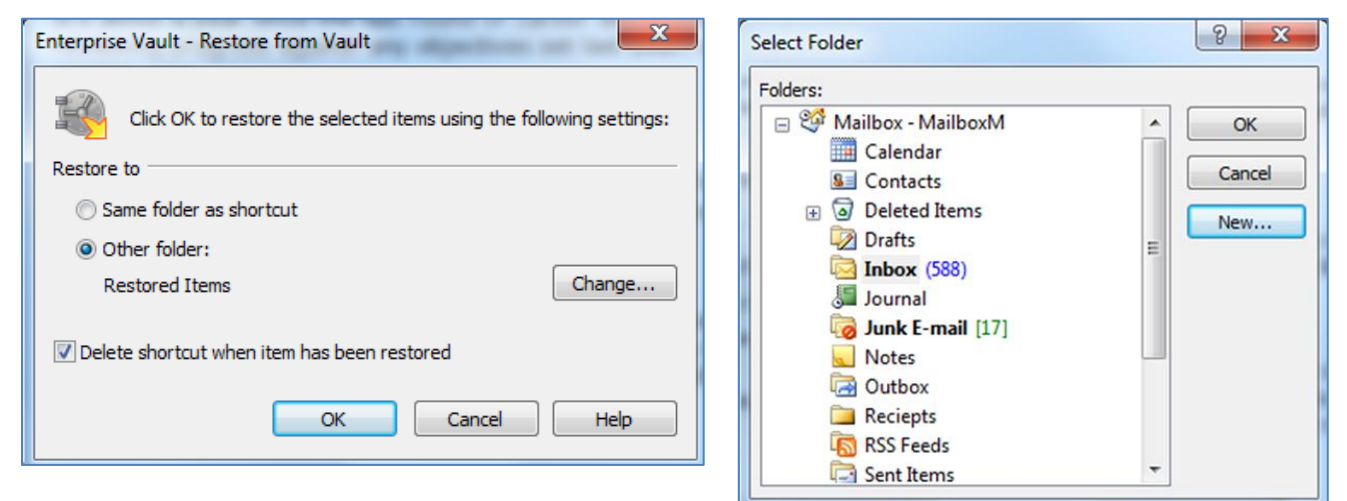

**Figure 1 - Restore from Vault dialog**

<span id="page-2-1"></span>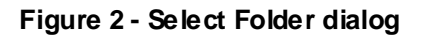

<span id="page-2-0"></span>When clicking on the "Change…" button, the user will have the option to select a different target folder for the restored items, as shown in [Figure 2.](#page-2-1) If required, a new folder can be created at this point.

The Enterprise Vault Mailbox Property Page for Outlook 2010 is also available within the Unified Client, as shown in [Figure 3.](#page-3-0) If enabled by policy, the end user is able to bring up the Enterprise Vault property pages by right-clicking mailbox root folder and choosing Data File Properties. Depending on the policy assigned to the user, they may also be able to alter the default retention category for the mailbox and/or suspend archiving using the "Change..." button, as shown in [Figure 4.](#page-3-1)

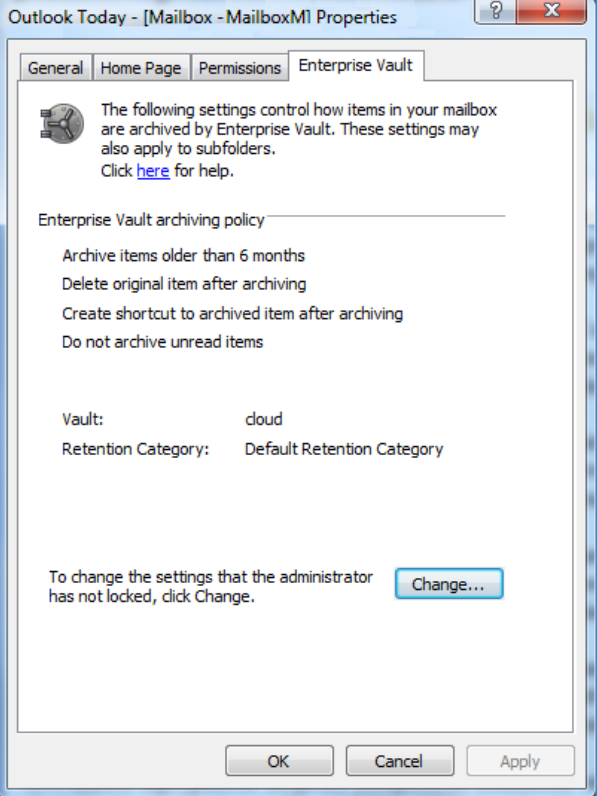

#### <span id="page-3-0"></span>**Figure 3 - Enterprise Vault Mailbox Properties page**

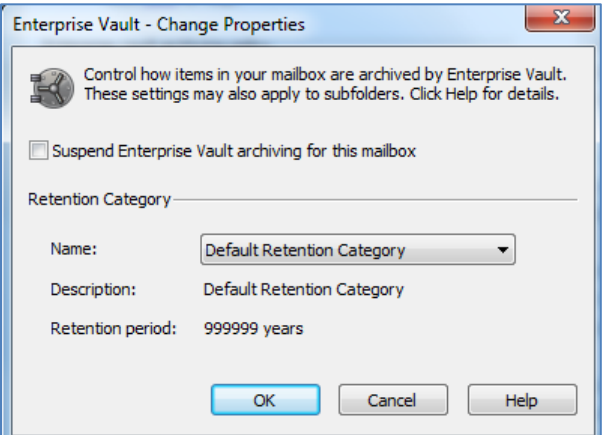

<span id="page-3-1"></span>**Figure 4- Change Properties dialog**

Users can also be granted access to the Enterprise Vault Folder Properties pages, giving end users the ability to change archiving properties on an individual folder within their mailbox. See [Figure 5.](#page-4-0)

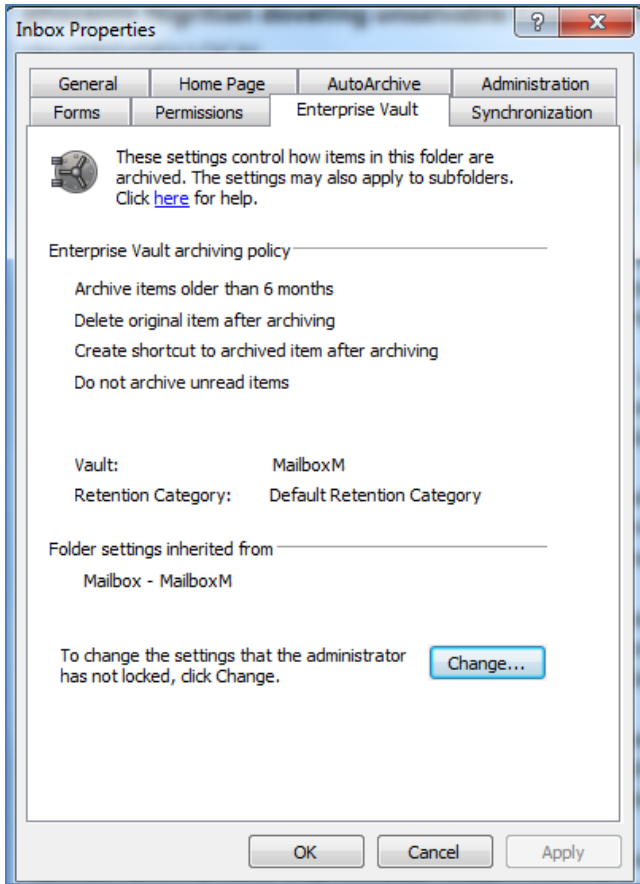

<span id="page-4-0"></span>**Figure 5 - Enterprise Vault Folder Properties page**

If configured appropriately users can alter the archiving policy on a per folder level, as shown i[n Figure 6.](#page-5-0)

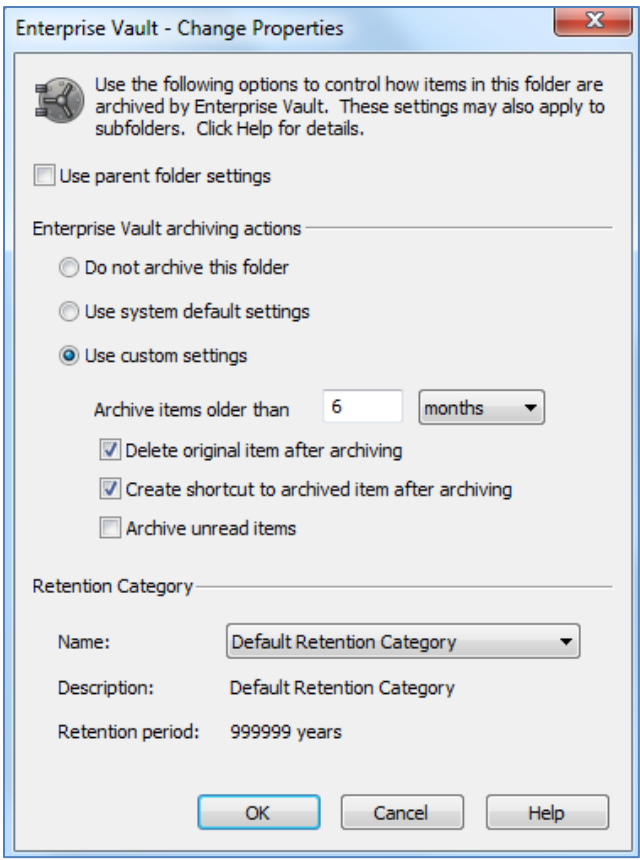

**Figure 6 - Folder Change Properties dialog**

<span id="page-5-1"></span><span id="page-5-0"></span>Finally the interface on the Outlook 2010 ribbon bar has been adjusted, with an added drop down menu to reveal the choice of archiving the selected items or archiving the selected folder, as shown i[n Figure 7.](#page-5-1)

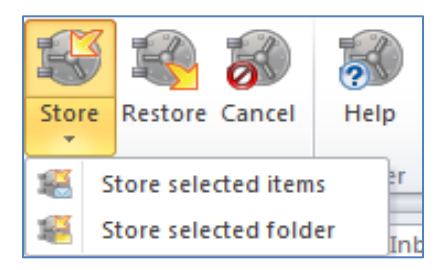

**Figure 7 - Store options on Outlook 2010 ribbon bar**

#### **About Symantec:**

Symantec is a global leader in providing storage, security and systems management solutions to help consumers and organizations secure and manage their information-driven world.

Our software and services protect against more risks at more points, more completely and efficiently, enabling confidence wherever information is used or stored.

For specific country offices and contact numbers, please visit our Web site: www.symantec.com

Symantec Corporation World Headquarters 350 Ellis Street Mountain View, CA 94043 USA +1 (650) 527 8000 +1 (800) 721 3934

Copyright © 2012 Symantec Corporation. All rights reserved. Symantec and the Symantec logo are trademarks or registered trademarks of Symantec Corporation or its affiliates in the U.S. and other countries. Other names may be trademarks of their respective owners.